**BEDIENUNGSANLEITUNG** 

26

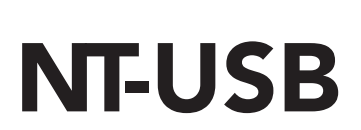

Vielseitiges USB-Mikrofon in Studioqualität

www.rodemic.com/nt-usb

**RØDE** 

## 28 Merkmale 29 Lieferumfang

- Apple iPad®-kompatibel
- Nierencharakteristik
- Wegweisende Elektronik
- Entwickelt in Australien
- 2 Jahre Garantie\*
- NT-USB-Mikrofon
- Tischstativ
- Poppschutz
- USB-Kabel (6m)
- Bedienungsanleitung
- Mikrofontasche
- Mikrofonclip/Installationsring

# 30 Specifications and the set of the set of the set of the set of the set of the set of the set of the set of

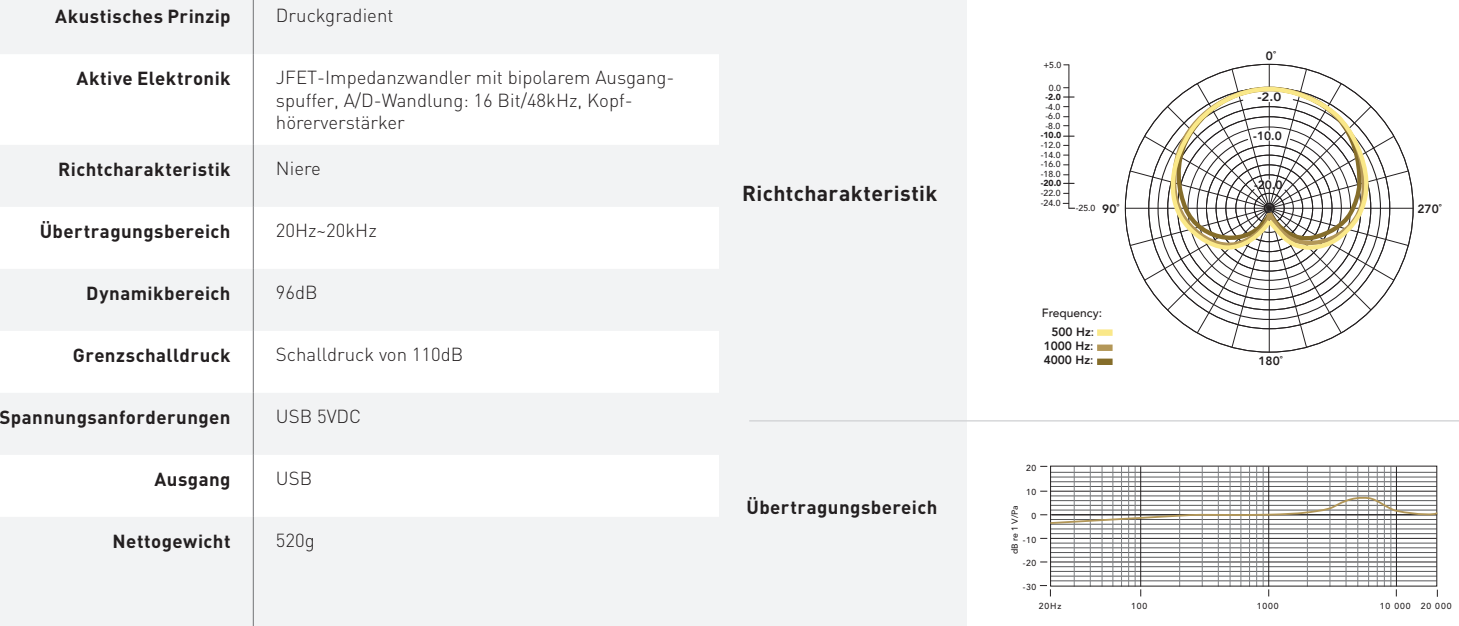

## Garantie

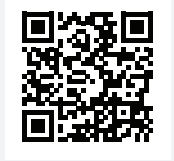

Registrieren Sie Ihr NT-USB jetzt, um Ihre kostenlose 2-Jahres-Garantie zu aktivieren. Scannen Sie den QR-Code mit Ihrem Smartphone oder surfen Sie zu **www.rodemic.com/warranty**

Für das NT-USB gilt eine Garantiefrist von 2 Jahren ab dem Erstkaufdatum. Diese kann bei Bedarf kostenlos auf zwei (2) Jahre verlängert werden, indem man das Mikrofon auf unserer Website registriert.

Das NT-USB wird vom USB-Port Ihres Computers/Mobilgeräts gespeist und kann daher ohne Zusatzgeräte verwendet werden. Für USB-Ports mit abweichenden Spezifikationen benötigen Sie eventuell einen aktiven USB-Hub.

Das NT-USB ist nicht nur Windows- und Mac-kompatibel, sondern kann auch über USB-Kameraanschlusssystem (das bei Apple erhältlich ist) mit einem iPad verbunden werden.

Das NT-USB enthält eine lilafarbene LED, die leuchtet, wenn eine ausreichende Spannung vorliegt. Wenn sie nach Anschließen des Mikrofons nicht leuchtet, liefert Ihr Computer bzw. Mobilgerät keine für das NT-USB ausreichende Spannung. Dann sollten Sie das NT-USB über den Umweg eines AKTIVEN USB-Hubs anschließen.

# 34 35 Vorbereiten des NT-USB

Zum Lieferumfang des NT-USB gehört ein hochwertiges Tischstativ. Für die Befestigung brauchen Sie nur den Montagering auf den Stativsockel zu schrauben (Abbildung 1). Der Montagering eignet sich auch für die Befestigung an einem Mikrofon- oder Galgenstativ.

Um das NT-USB am Montagering zu befestigen, müssen sie es (eventuell gemeinsam mit dem Poppschutz) von oben her einschieben und provisorisch festdrehen. Drehen Sie das Mikrofon in die gewünschte Richtung und arretieren Sie den Ring anschließend mit Rechtsdrehungen (Abbildung 1).

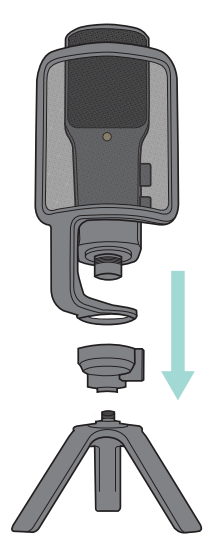

**Abbildung 1 - Montage des NT-USB auf dem Tischstativ** Wenn Sie die Mikrofonorientierung ändern möchten, müssen Sie zuerst die Einstellschraube lösen, um Schäden am Tischstativ zu vermeiden.

Für Gesangsaufnahmen sollten Sie unbedingt den Poppschutz vor dem Mikrofon anbringen, um zu verhindern, dass Verschlusslaute (energische "P"-, "B"-, "T"- und "K"-Laute) die Mikrofonkapsel überfordern.

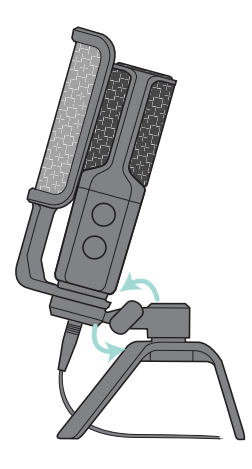

**Abbildung 2 - Ändern der Mikrofonorientierung**

## 36 37 Allgemeine Bedienung

Der goldene Punkt auf dem Gehäuse des NT-USB zeigt die Vorderseite und folglich die Einsprechrichtung an. Das Mikrofon (der goldene Punkt) muss immer auf die Schallquelle gerichtet werden, die aufgenommen werden soll.

An der Seite des NT-USB befinden sich zwei Regler.

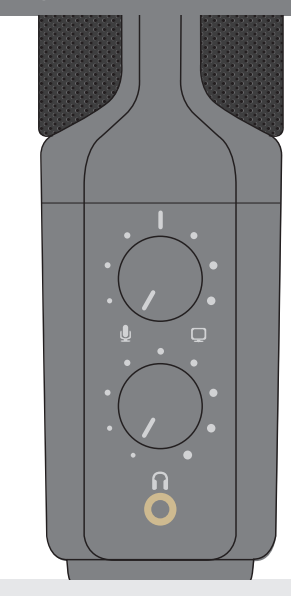

#### **Abbildung 3 - Misch- und Kopfhörerpegelregler**

### Mischregler

Mit dem Mischregler (oberer Regler) stellen Sie die Balance zischen dem direkten Mikrofonsignal (z.B. Ihrer Stimme) und dem Ausgangssignal der Audio-Software Ihres Computers (in der Regel der Playback-Pegel) ein. Drehen Sie den Regler nach links, wenn das Mikrofonsignal zu leise ist – das Ausgangssignal des Computers wird entsprechend leiser. Drehen Sie den Regler nach rechts, wenn das Ausgangssignal des Computers zu leise ist – das Mikrofon wird entsprechend leiser eingestellt.

Am besten stellen Sie den Regler anfangs immer in die Mitte. Dann ist die Balance zwischen dem Mikrofon- und Playbacksignal nämlich im Prinzip ausgewogen.

## Lautstärkeregler für den Kopfhörer

Der (untere) Kopfhörerpegelregler dient zum Einstellen des Pegels im Kopfhörer, den man direkt an das NT-USB anschließen kann.

## Gesangsaufnahmen

Für Gesangsaufnahmen sollten Sie auf alle Fälle den beiliegenden Poppschutz verwenden. Nur dann werden die starken Windstöße von Verschlusslauten ("P"-, "B"-, "T"- und "K"-Laute) nämlich abgefangen und machen sich nicht als tieffrequente Plops bemerkbar.

Ein zweiter Vorteil des Popschutzes ist das Abfangen von Feuchtigkeit, die sich also nicht auf der Kapsel Ihres NT-USB ablagern und Störungen verursachen kann.

In welchem Winkel und Abstand sich das Mikrofon zum Sänger befinden muss, richtet sich nach so unterschiedlichen Faktoren wie der Raumakustik, dem Gesangsstil und der Stimmlage (hoch oder tief).

Beginnen Sie mit folgender Faustregel: Bringen Sie den Poppschutz am NT-USB an und stellen Sie es ca. 15cm vom Sänger entfernt auf. Der Poppschutz hilft dem Sänger bei der Einhaltung eines mehr oder weniger gleichen Abstands zum Mikrofon, was sich u.a. positiv auf den Aufnahmepegel auswirkt. Je näher sich der Mund am Mikrofon befindet, desto voller und "intimer" klingt die Stimme. Bei einem größeren Abstand werden mehr Rauminformationen aufgenommen. Allerdings spielt der Nahbesprechungseffekt (starker

Bassanteil im Signal, wenn sich der Mund ganz nahe beim Mikrofon befindet) dann kaum noch eine Rolle.

Experimentieren Sie auch einmal mit einer "Off-Axis"-Mikrofonierung, d.h. einer leicht versetzten Aufstellung im Verhältnis zum Mund (wenn sich der goldene Punkt nicht mehr genau davor befindet).

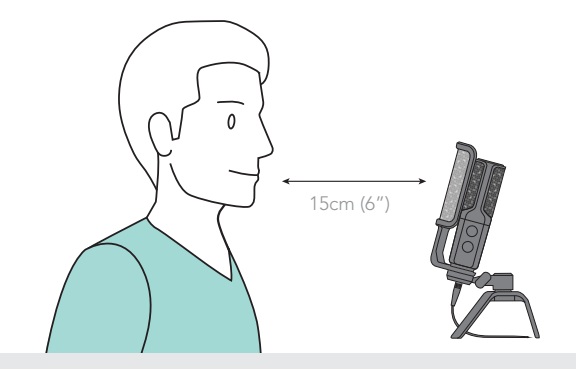

## Einstellen des Eingangspegels:

Der Ausgangspegel des NT-USB wurde im Werk bereits optimal eingestellt und braucht im Prinzip nicht mehr geändert zu werden. Den Aufnahmepegel können Sie im Aufnahmeprogramm oder eventuell mit Hilfe der Systemeinstellungen Ihres Computers einstellen.

Wie man den Eingangspegel im Audioprogramm einstellt, entnehmen Sie bitte dessen Bedienungsanleitung.

Wenn Sie den Eingangspegel lieber mit den Systemeinstellungen Ihres Computers festlegen, müssen Sie wie nachstehend beschrieben verfahren.

Einstellen des Eingangspegels auf einem Mac OS-Computer:

1. Klicken Sie auf das Apfelsymbol oben links auf dem Bildschirm und wählen Sie die "Systemeinstellungen".

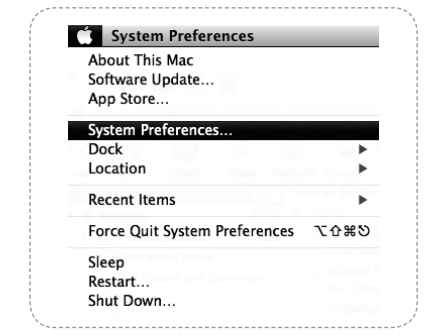

## 42 Bedienung – Fortsetzung 43

2. Klicken Sie auf [Ton], um die zugehörigen Einstellungen aufzurufen.

Spotlight

Printers &

Scanners

Notifications

Sound

3. Klicken Sie auf [Eingabe].

4. Wählen Sie in der angezeigten Liste "RØDE NT-USB" und stellen Sie den Eingangspegel mit dem Reglersymbol ein.

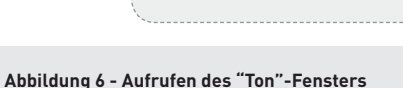

Security & Privacy

Trackpad

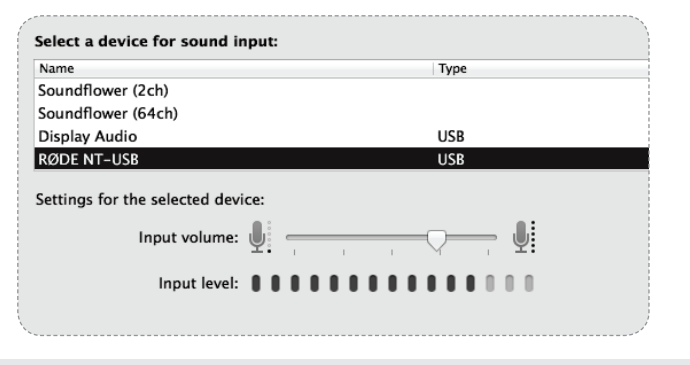

**Abbildung 7 - Einstellen des NT-USB-Eingangspegels**

Einstellen des Eingangspegels auf einem Windows-Computer:

1. Klicken Sie auf [Start] und dann auf [Systemeinstellungen].

2. Klicken Sie auf das System der Toneinstellungen

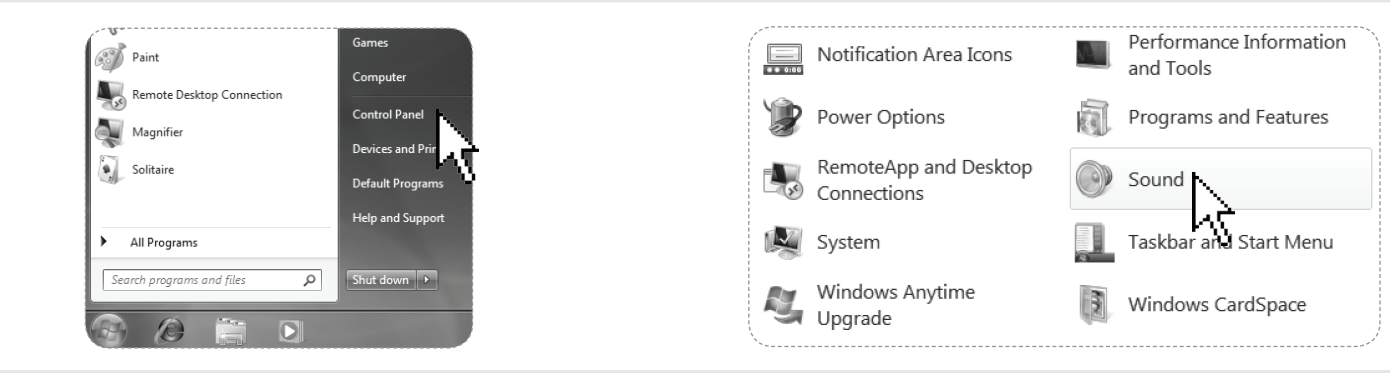

# 46 47 Bedienung – Fortsetzung

3. Klicken Sie auf den Aufnahmereiter und doppelklicken Sie anschließend auf [RØDE NT-USB] in der Liste.

4. Stellen Sie den Eingangspegel mit dem Reglersymbol ein.

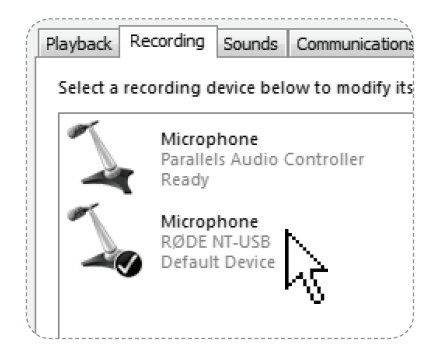

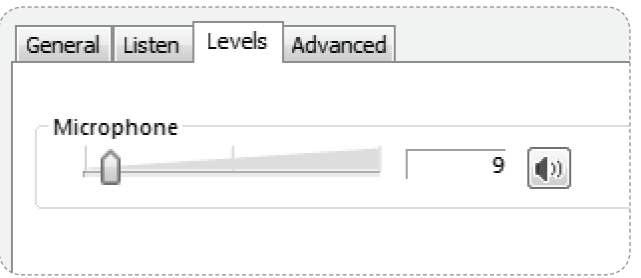

**Abbildung 10 - Wahl des NT-USB als Eingabegerät**

#### **Abbildung 11 - Einstellen des NT-USB-Eingangspegels**

Das NT-USB kann man auch an ein iPad anschließen, sofern man ein für das iPad geeignetes USB-Kamerakit (erhältlich bei Apple) anschließt.

Um das Signal des NT-USB mit dem iPad aufzunehmen, müssen Sie das Mikrofon an das Kamerakit anschließen. Das NT-USB wird dann automatisch als Ein- und Ausgabegerät des iPad definiert.

Danach steht das NT-USB als Eingabequelle für Aufnahmen zur Verfügung. Am besten verwenden Sie für die Aufnahme "RØDE Rec" (ein von RØDE entwickeltes Aufnahmeprogramm), die "GarageBand" App von Apple oder die "FL Studio Mobile" App von Imageline.

Nach der Verwendung muss das NT-USB aus dem Tischstativ geholt, mit einem weichen, trockenen Tuch abgewischt und im beiliegenden Staubschutzbeutel verstaut werden.

Für die Lagerung des Mikrofons ist darauf zu achten, dass sich die (beiliegenden) feuchtigkeitsabsorbierenden Kristalle im Beutel o.ä. befinden. Nach einer Weile müssen diesen Kristalle vermutlich getrocknet werden, und zwar spätestens, wenn sie einen rosa Schein bekommen. Legen Sie sie dann ungefähr zehn Minuten bei 100°~150°C in den Backofen. Wenn die Kristalle wieder einen blauen Schein haben, können sie erneut verwendet werden.

Nach dem Gebrauch sollten Sie den Poppfilter mit einem sauberen und trockenen Tuch abwischen, um alle verbleibende Feuchtigkeit zu entfernen.

# 50 Support 51 Kontaktaufnahme mit RØDE

Falls Sie Fragen zu oder Probleme mit Ihrem RØDE-Mikrofon haben, wenden Sie sich bitte zunächst an Ihren Händler.

Nur Händler können das Mikrofon bei Bedarf nämlich zur Reparatur einreichen.

Wir verfügen über ein breit gespanntes Vertriebs-/Händlernetz. Falls Ihnen dennoch niemand in der Nähe helfen kann, können Sie sich direkt mit uns in Verbindung setzen.

Unter **www.rodemic.com/support** finden Sie bei Bedarf eine Auflistung der am häufigsten gestellten Fragen (FAQ).

#### Vertriebsstellen und Import

Unter www.rodemic.com/distributors finden Sie eine Übersicht aller Vertriebsstellen.

#### **International**

107 Carnarvon Street Silverwater NSW 2128 Australien

#### **USA**

2745 N Raymond Ave Signal Hill CA 90755 USA

PO Box 91028 Long Beach CA 90809-1028 USA